*Meletti C. e Martinelli F., Il sito esse1.mi.ingv.it …* 

# **Il sito esse1.mi.ingv.it per la disseminazione dei dati di pericolosità sismica in Italia**

## *Carlo Meletti e Francesco Martinelli*

Istituto Nazionale di Geofisica e Vulcanologia Sezione di Milano - Pavia

### **Rapporto interno 31 novembre 2007**

Il progetto S1 è uno dei progetti realizzati dall'INGV per conto del Dipartimento della Protezione Civile nell'ambito della Convenzione quadro 2004-2006. Il progetto è iniziato il 1° maggio 2005 e si è concluso il 31 luglio 2007 con la pubblicazione del rapporto finale e di tutti i deliverable previsti dal progetto esecutivo. Per un quadro completo dei progetti INGV-DPC si rimanda a: http://legacy.ingv.it/progettiSV.

Uno dei prodotti previsti dal progetto (deliverable D8) era lo sviluppo di un sito web per la disseminazione dei risultati conseguiti.

A tale scopo è stato creato il sito http://esse1.mi.ingv.it (fig.1). Inizialmente tale sito ha svolto un ruolo di comunicazione delle principali attività in corso con i ricercatori coinvolti e con il mondo esterno al progetto. In una seconda fase (circa coincidente con la fine del primo anno di progetto) il contenuto è stato modificato per permettere di rendere pubbliche anche le stime di pericolosità sismica realizzate: a fianco delle pagine che si aggiornavano di pari passo con le attività dei ricercatori (fig.2), sono state realizzate delle pagine da cui era possibile scaricare i dati di pericolosità.

Le figure 3 e 4 mostrano le pagine dalle quali si possono visualizzare in modalità statica rispettivamente le mappe per i diversi periodi di ritorno in termini di PGA attesa e le mappe in accelerazioni spettrali. Insieme alle mappe sono stati resi disponibili i file in formato Excel (compressi in archivi zip) dei dati relativi.

La figura 5 mostra invece un esempio di pagina html relativa ad un singolo deliverable; una volta concluso lo studio, la pagina riporta il riassunto dello studio in italiano e in inglese, il link al file dello studio completo con le dimensioni del file e il riferimento bibliografico da utilizzare per citare lo studio.

Successivamente è stato creato anche un nuovo sito che attraverso un'interfaccia webGis consente di ottenere mappe dinamiche: con poche operazioni di mouse è possibile zoomare su un'area di interesse, visualizzare una mappa quotata e selezionare un punto per ottenerne i dati sia in forma tabellare che grafica.

Il sito, pubblicato nel mese di novembre 2006, permette l'accesso ai dati di pericolosità sismica valutata in termini di PGA (o amax) e di ordinate spettrali (o Se(T)). Tutte le stime di pericolosità sono riferite a diverse probabilità di superamento in 50 anni e sono espresse attraverso 3 percentili che descrivono l'incertezza della stima; nel dettaglio sono state calcolate mappe per 9 probabilità di eccedenza e i percentili valutati sono il 16°, il 50° e l'84°, per un totale di 297 valori per ogni punto di una griglia regolare con intervallo 0,05°.

La griglia si estende su tutto il territorio italiano e copre anche una parte delle acque territoriali, per un totale di 16.810 punti (è esclusa la Sardegna per la quale viene proposto un valore di default sulla base di considerazioni varie, stante la bassa pericolosità sismica).

Per ogni punto sono stati poi inseriti i risultati delle valutazioni di disaggregazione del valore del 50° percentile di PGA per ciascun periodo di ritorno; l'analisi è stata condotta per 20 classi di distanza e 11 classi di magnitudo e vengono proposti anche i

valori medi di magnitudo, distanza ed epsilon medi. A tutti i punti sono stati quindi aggiunti 223 valori per ogni probabilità di eccedenza.

I dati ottenuti sono stati organizzati in un database relazionale ed integrati con le informazioni geografiche necessarie per la realizzazione dell'applicazione WebGIS. In particolare è stato utilizzato il prodotto open source e gratuito "PosgreSQL", a cui è stata aggiunta l'estensione PostGIS per poter trattare entità geografiche.

In particolare le informazioni sono state suddivise in informazioni geograficoamministrative e informazioni di pericolosità sismica. Le informazioni amministrative sono state suddivise in due tabelle: una per i confini di stato, delle provincie, regioni e comuni (utilizzata principalmente per la visualizzazione di tali limiti sulle mappe dinamiche) e una per contenere i nomi e la localizzazione dei capoluoghi comunali (utilizzata sia per visualizzare i nomi dei comuni in mappa, sia per permettere all'utente di ricercare il nome di un comune).

Le informazioni di pericolosità sismica sono logicamente raggruppabili in tre aree: amax, Se(T), disaggregazione. A causa dell'elevato numero di informazioni disponibili per ciascun punto della griglia, è stato scelto di non associare una singola tabella a ciascuna informazione logica. In particolare i dati di Se(T) sono stati suddivisi in 9 tabelle, una per ciascun periodo di ritorno.

Tale suddivisione ha reso più agevole la gestione dei dati e degli aggiornamenti che si sono resi necessari. La scelta della suddivisione dei dati è stata invece fatta per non penalizzare le prestazioni in termini di tempi di risposta dell'applicazione Web che avrebbe utilizzato i dati.

L'accesso alle mappe dinamiche di pericolosità sismica avviene dall'indirizzo http://esse1-gis.mi.ingv.it (figura 1), oppure vi si può accedere anche dalla homepage del sito del Progetto S1.

Nella parte inferiore dalla pagina iniziale, nel riquadro "*Selezione mappa*", l'utente può selezionare il descrittore di pericolosità da visualizzare. Nella parte a destra, nel riquadro "*Strumenti*" sono invece selezionabili le operazioni che l'utente può eseguire sulla mappa. In particolare l'opzione "Grafico sul punto griglia" è selezionabile solo se sono visualizzati i punti della griglia, mentre l'opzione "*Grafico di disaggregazione*" è selezionabile solo quando sono visualizzati i punti della griglia di valori di amax.

Il sito è presentato in lingua italiana ed inglese per una maggiore fruizione anche internazionale, ed è completo di relativa pagina di help, anche questa nelle due lingue. Lo strumento GIS utilizzato nell'applicazione Web è MapServer: strumento Open Source e gratuito selezionato principalmente per le sue caratteristiche di alte prestazioni.

Le restanti parti dell'applicazione Web si basano sul linguaggio di programmazione PHP, ed in particolare sulla libreria JpGraph per la realizzazione dei grafici.

Il sistema opera su computer con sistema operativo Linux ed WebServer Apache-Tomcat e la visione logica d'insieme è presentata in figura 2.

I dettagli sulle scelte tecnologiche e sulla realizzazione dell'applicazione WebGIS sono descritti in Martinelli e Meletti (2008).

In conclusione, alcuni dati sugli accessi al sito.

Dall'apertura del sito esse1.mi.ingv.it alla fine del mese di novembre 2007 sono oltre 80000 le pagine richieste; il numero di download dei testi finali dei deliverable è di quasi 19000. Il numero di nazioni da cui si sono registrati accessi al sito è di 41, come mostrato in fig. 8. Il traffico verso il sito e verso l'applicazione WebGIS è costante anche se in lieve aumento nel tempo e registra alcuni picchi significativi in occasione di avvenimenti particolari; per esempio da settembre 2007 si osserva un aumento sensibile di accessi rispetto al periodo precedente, probabilmente legato al fatto che i dati di pericolosità sono citati nelle nuove Norme Tecniche per le Costruzioni, quale riferimento per la definizione dell'azione sismica. La figura 9 mostra gli accessi settimanali (in numero di pagine richieste) al sito esse1.mi.ingv.it e all'applicazione WebGIS.

# **Bibliografia**

Martinelli F. e Meletti C. (2008). A webgis application for rendering seismic hazard data in Italy, Seismol. Res. Lett., 79(1), 37-47 (in print).

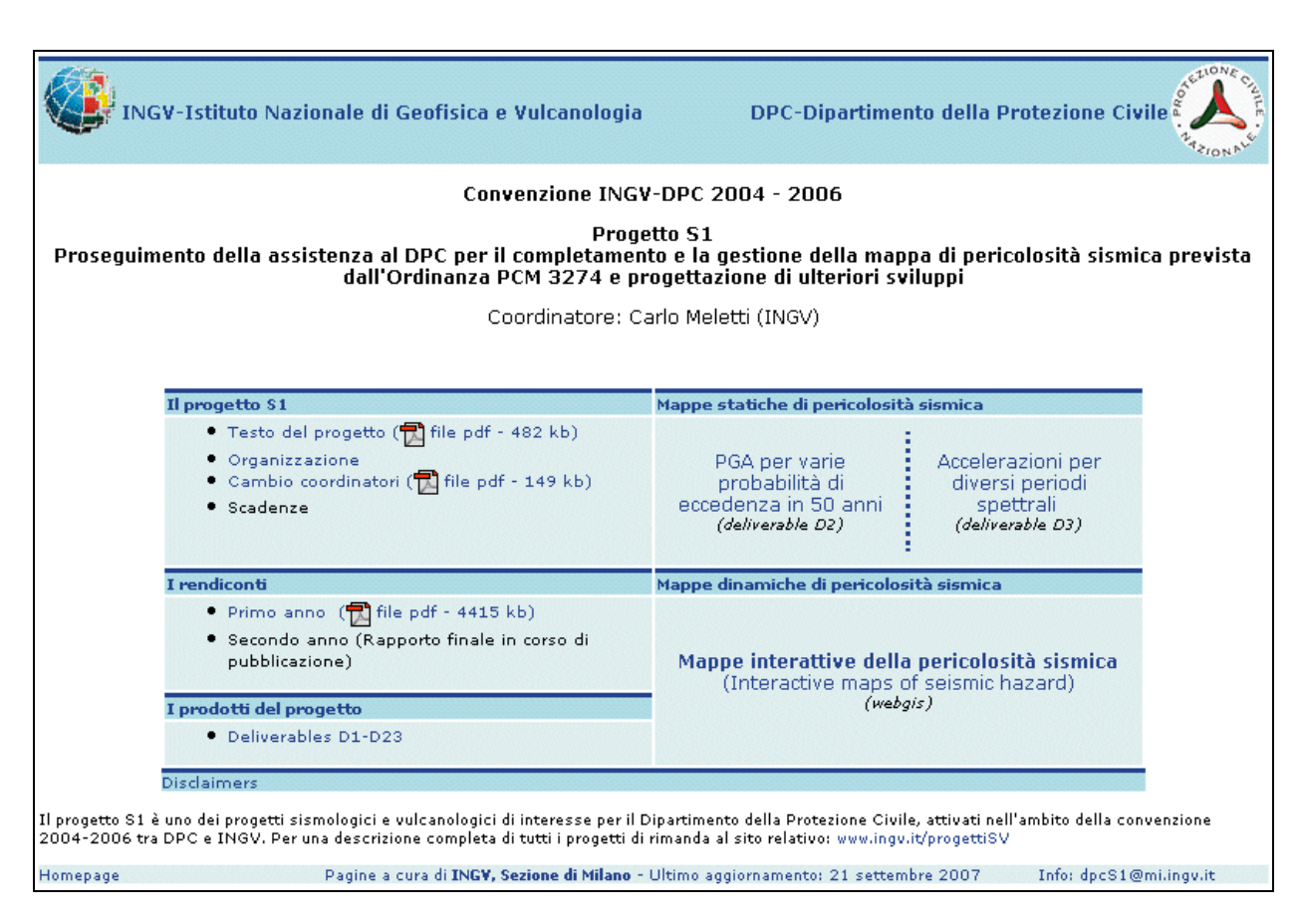

Figura 1. Homepage del sito esse1.mi.ingv.it; da questa si possono accedere subito i deliverable del progetto, le mappe di pericolosità in formato statico e l'applicazione webgis.

#### I prodotti del progetto S1

Ogni task del progetto ha contribuito al raggiungimento degli obiettivi del progetto rilasciando un certo numero di deliverable,<br>vale a dire prodotti finali. Per ogni attività del progetto sono indicate le UR coinvolte. Le verde indicano i deliverable disponibili. Quelli ancora mancanti saranno rilasciati entro breve.

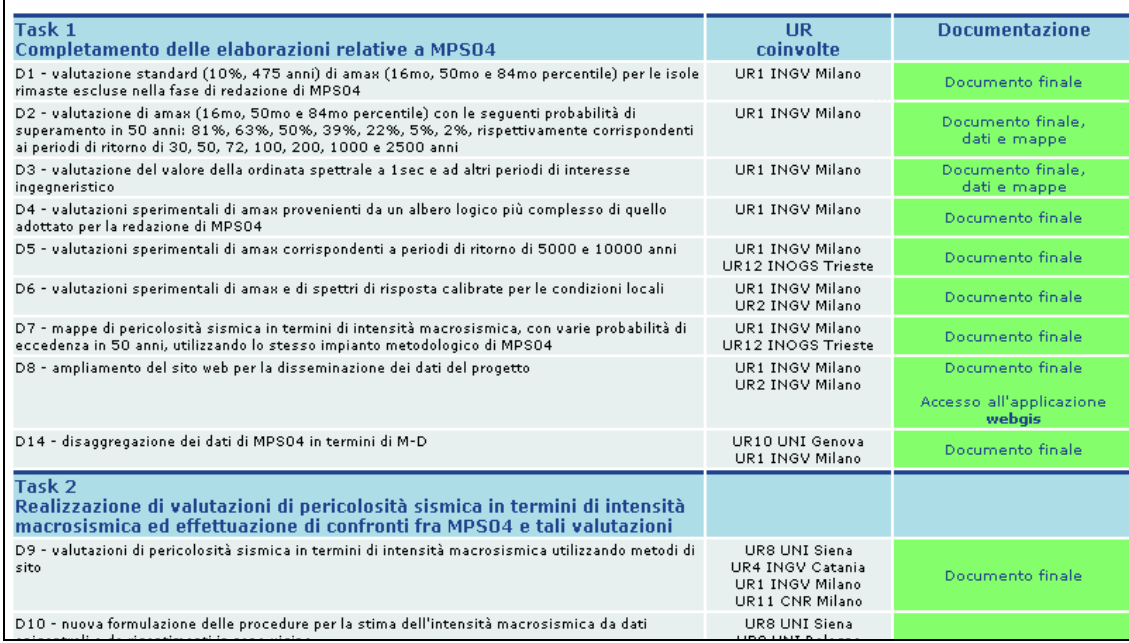

Figura 2. Pagina del sito con l'elenco completo dei deliverable. Nella colonna di destra si possono accedere le pagine e i testi dei singoli prodotti rilasciati dal progetto. Questa pagina è stata via via aggiornata ogni qualvolta si rendeva disponibile un nuovo deliverable.

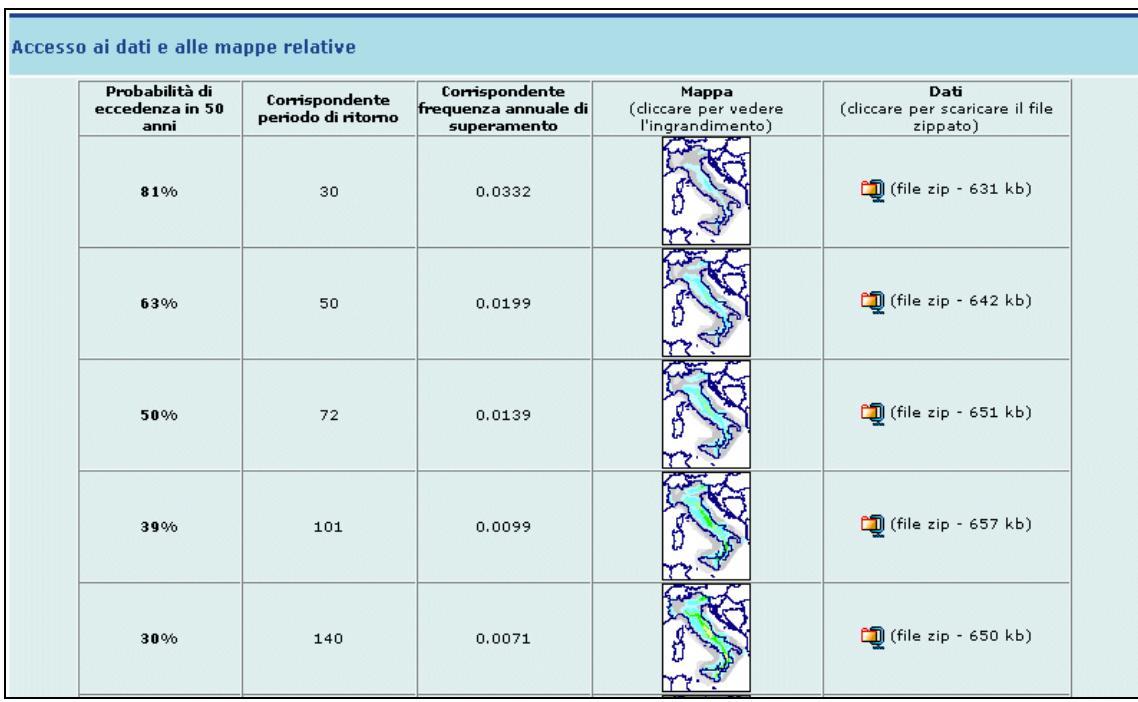

Figura 3. Pagina per il download delle mappe e dei dati relativi alle valutazioni di pericolosità sismica in termini di PGA.

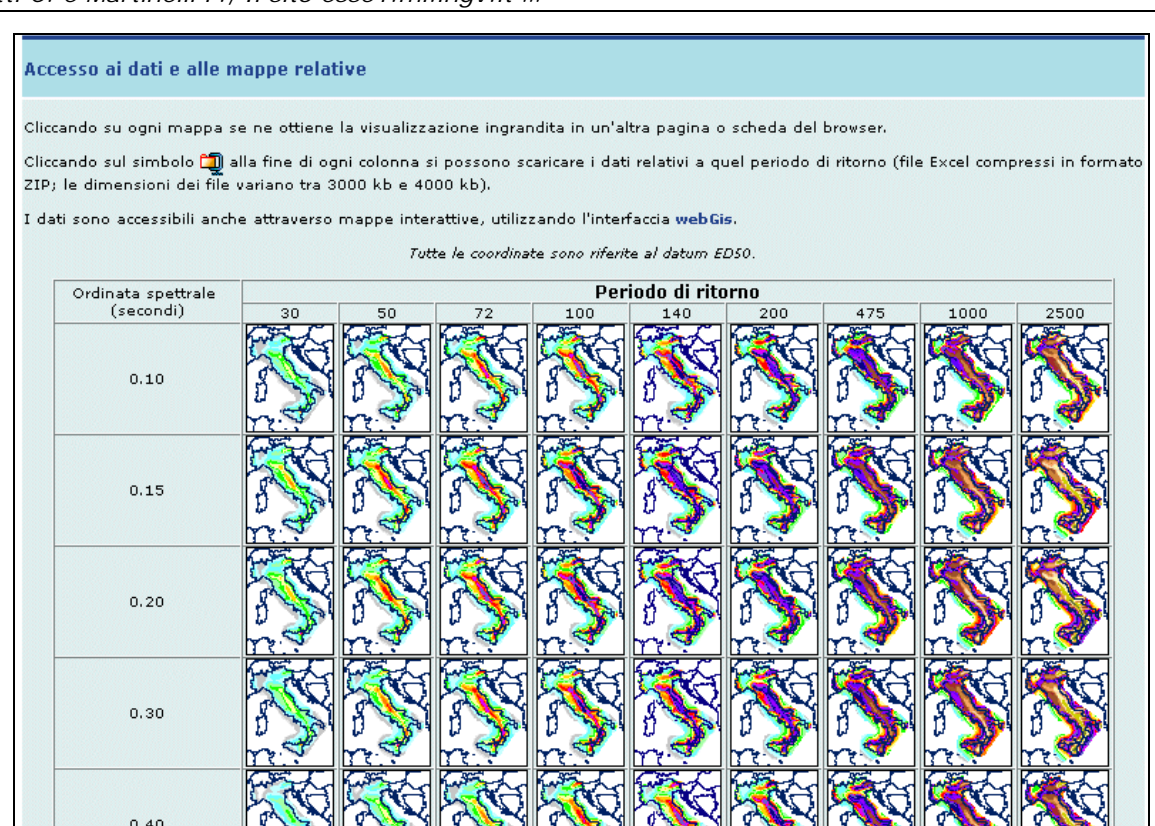

Figura 4. Pagina per il download delle mappe e di tutti i dati relativi alle valutazioni di pericolosità sismica in termini di accelerazioni spettrali.

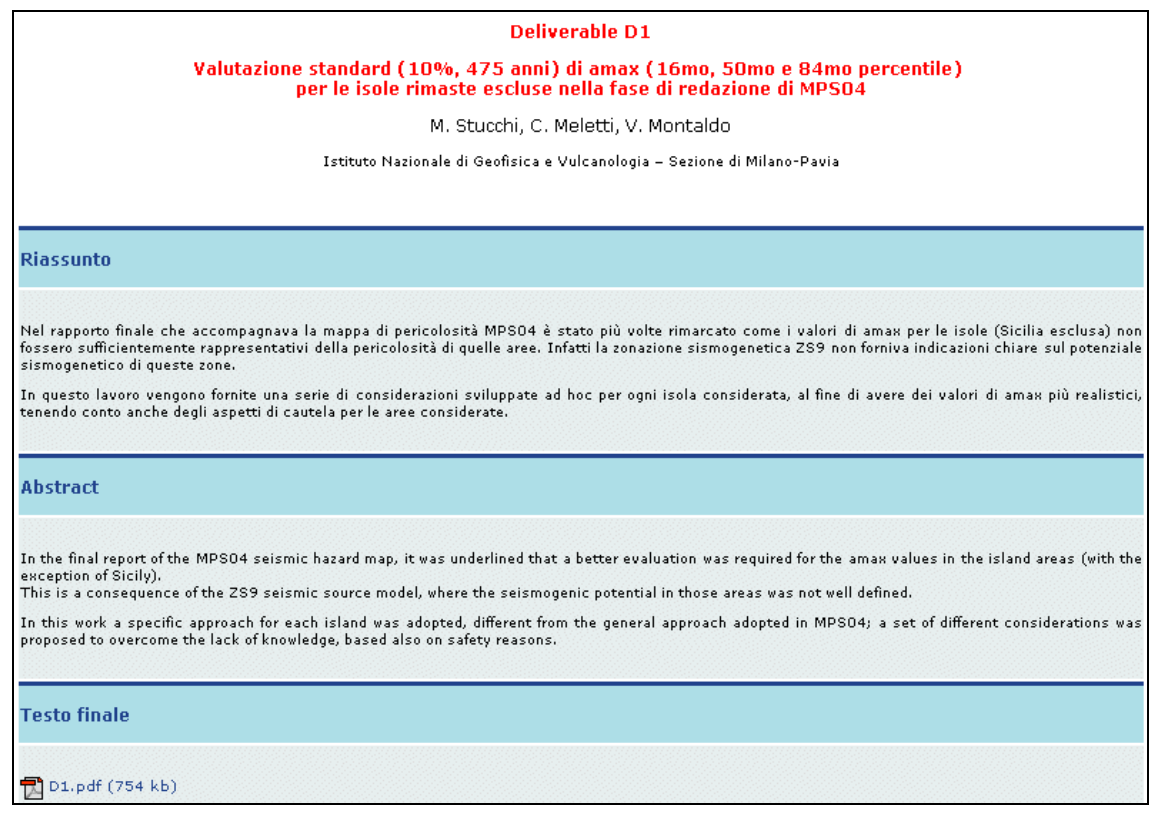

Figura 5. Esempio di pagina relativa ad un deliverable, nella quale è riportato il riassunto in italiano ed in inglese, il link al testo completo in formato pdf.

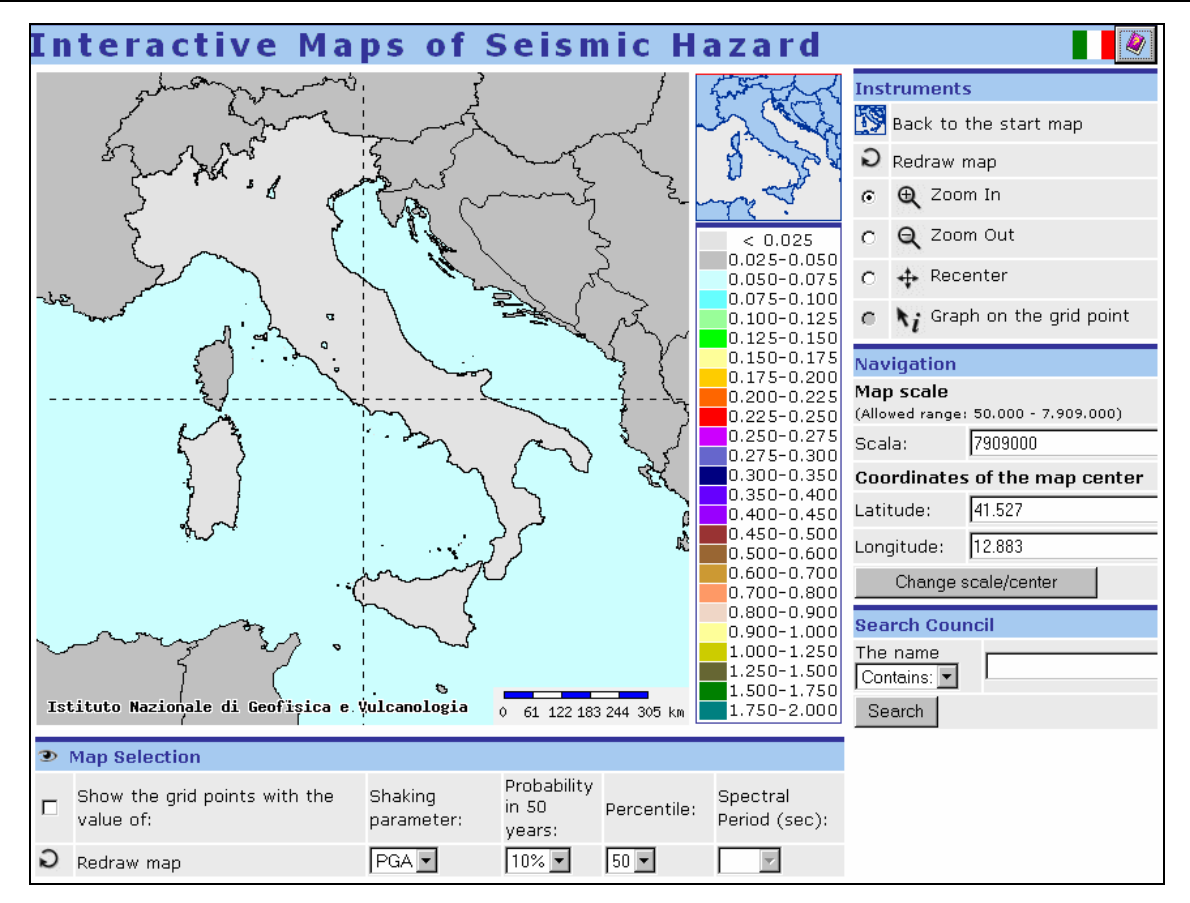

Figura 6. Homepage del sito di WebGis del progetto S1 (http://esse1-gis.mi.ingv.it).

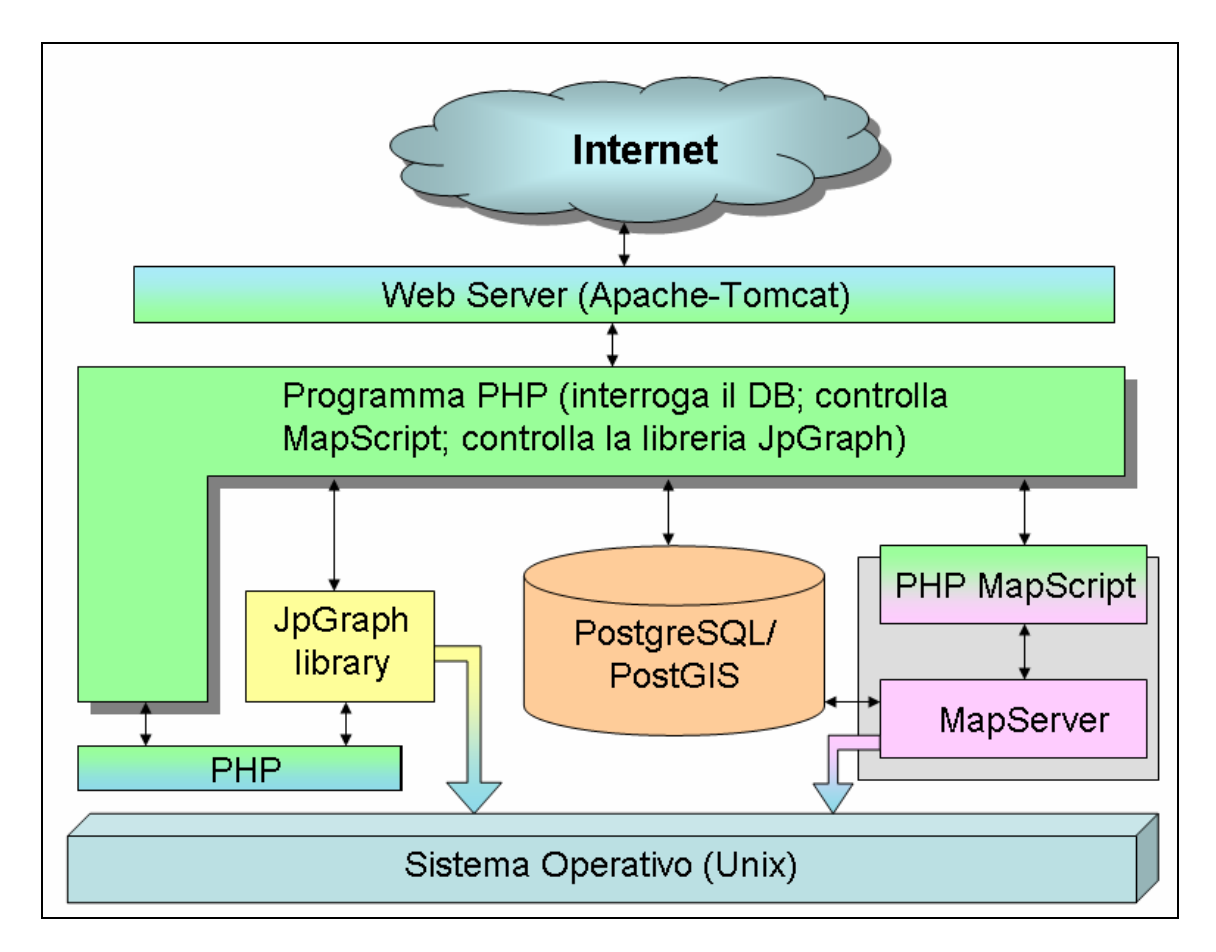

Figura 7. Visione logica d'insieme dell'applicazione WebGIS.

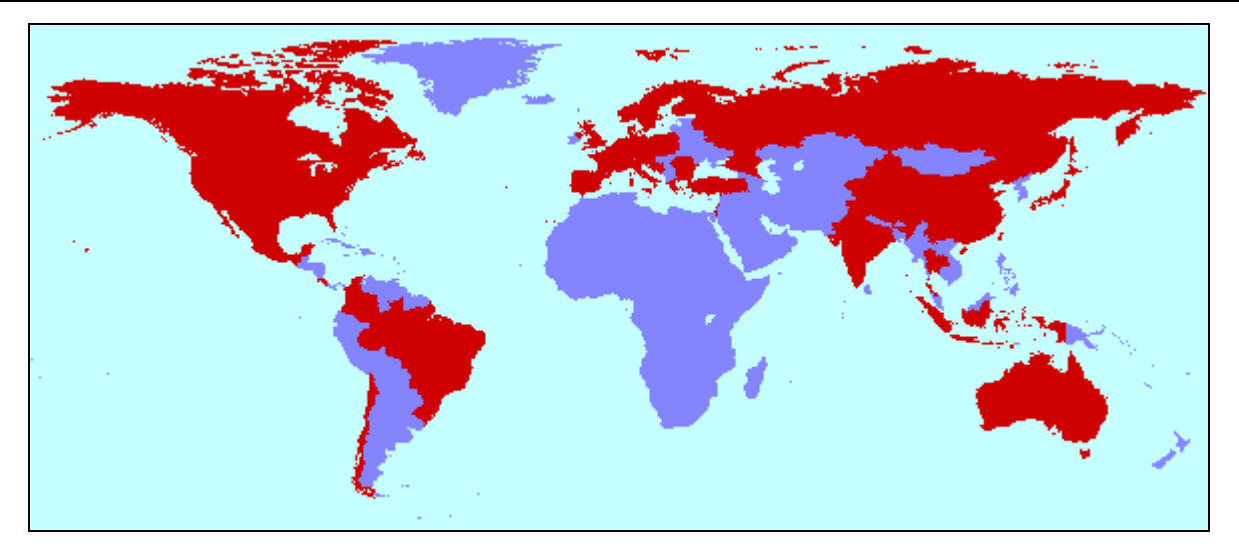

Figura 8. Mappa delle nazioni da cui si sono registrati accessi al sito esse1.mi.ingv.it (in rosso).

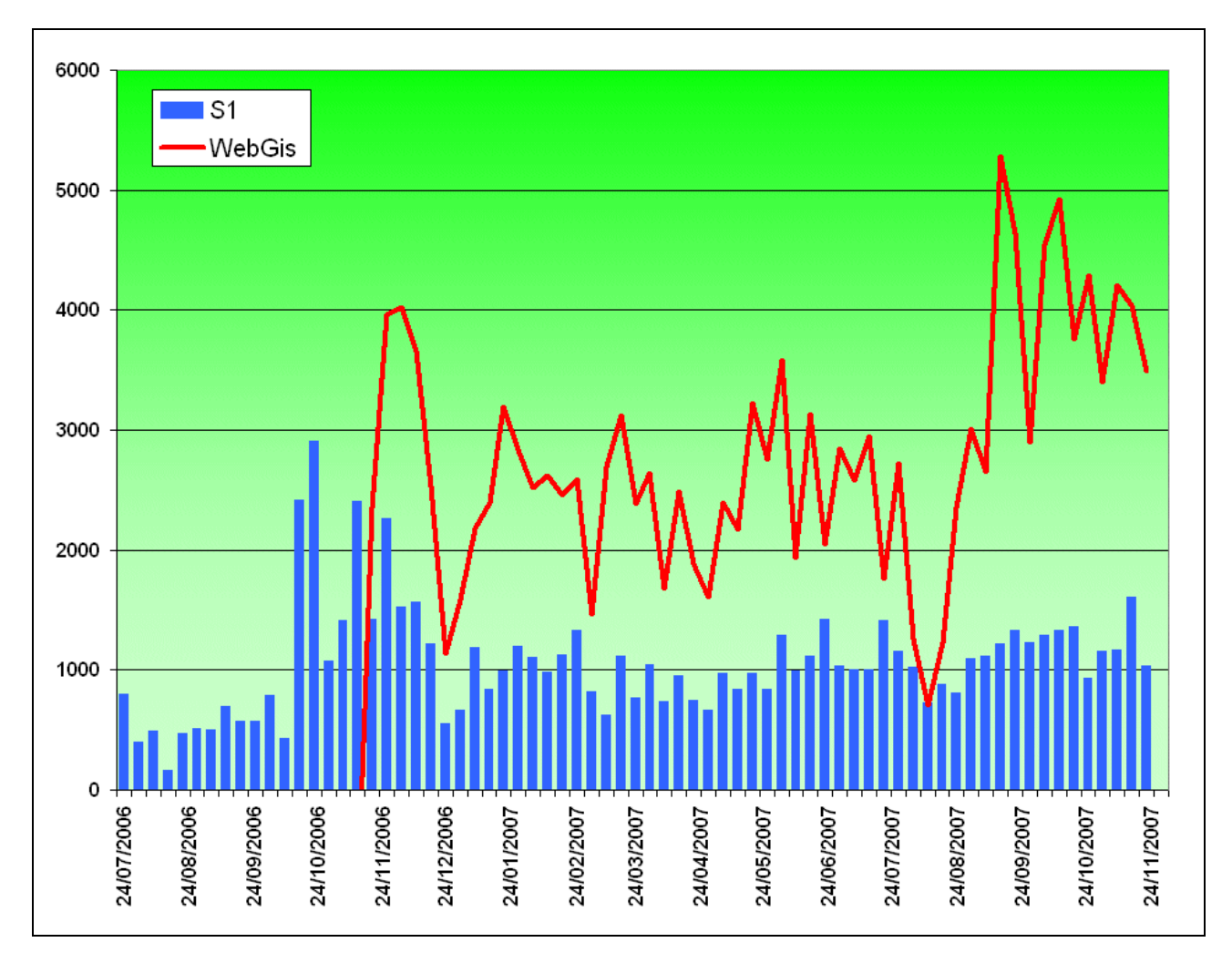

Figura 9. Numero degli accessi settimanali al sito esse1.mi.ingv.it e alla applicazione WebGIS.